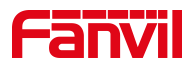

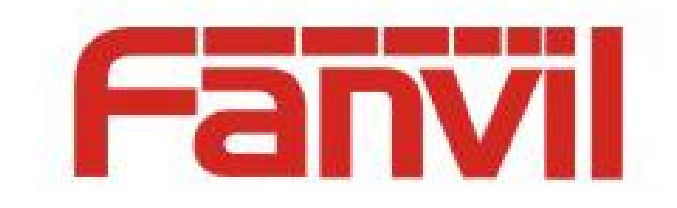

# **Release Note**

**Software Version**:**2.6.0.0**

**Models**:**All**

**Date**:**2019-05-30**

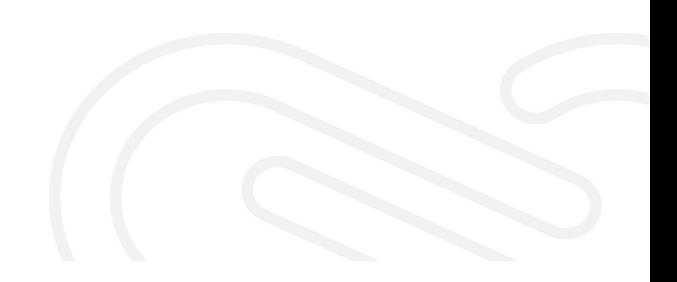

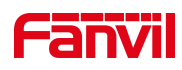

## **1 New Features**

- 1. Add XML-RPC interface.
- 2. Support add valid time card for Industry products.
- 3. Add system update automatic detection (only for FDMS system program update, no external function).

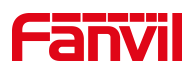

### **2 Features Optimization**

- 1. Optimize prompt users after account is forced to exit.
- 2. Optimize prompt the user to add, When the list of devices does not exist .
- 3. Optimize the name of fast config file .
- 4. Optimize obtain the TR069 information automatically when you add a configuration template.
- 5. Optimize device management page UI adaptation.
- 6. Optimize private configuration list new data overwrite old data.
- 7. Optimize the default language of FDMS to English.
- 8. Optimize display problem when the system in English.
- 9. Optimize the FDMS installation, the problem of 500.21 is occasionally.
- 10. Optimize the FDMS installation, system is not accessible problem.
- 11. Optimize the FDMS installation, the occasional website interface display problem.

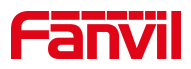

#### **3 Bug Fixes**

- 1. Fix the password was always prompted with error during the installation of FDMS.
- 2. Fix device connection is normal, FDMS sometimes shows offline problem.
- 3. Fix unable to delete Administrator card problem.
- 4. Fix query condition is the version of the device, the default option is not checked.
- 5. Fix the number of devices in the group is not synchronized after deleting a group.
- 6. Fix import private configuration template, check box automatically check the problem.
- 7. Fix open the door with Active URI, access log type shows illegal card problem.

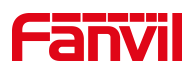

#### **4 New Feature Descriptions**

#### **1. Add XML-RPC interface**

FDMS supports data exchange and function remote calls with other systems.

#### **2. Support add valid time card for Industry products**

FDMS supports industry products to add an effective time period access card (that is, add a time period valid card, after the set time, the valid card will automatically expire), the specific operation is as follows:

 Login FDMS, click "Add Card" on the "Industry Management-->User Card"

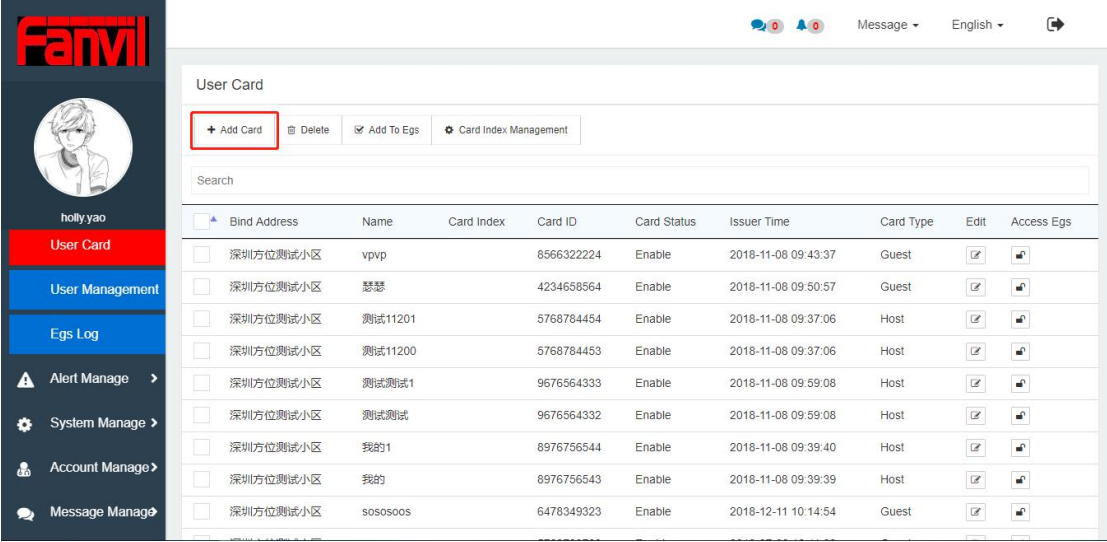

 $\triangleright$  On the Add Card page, bind the address, fill in the card information, check the valid time period, and select the start time and end time.

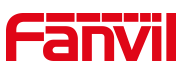

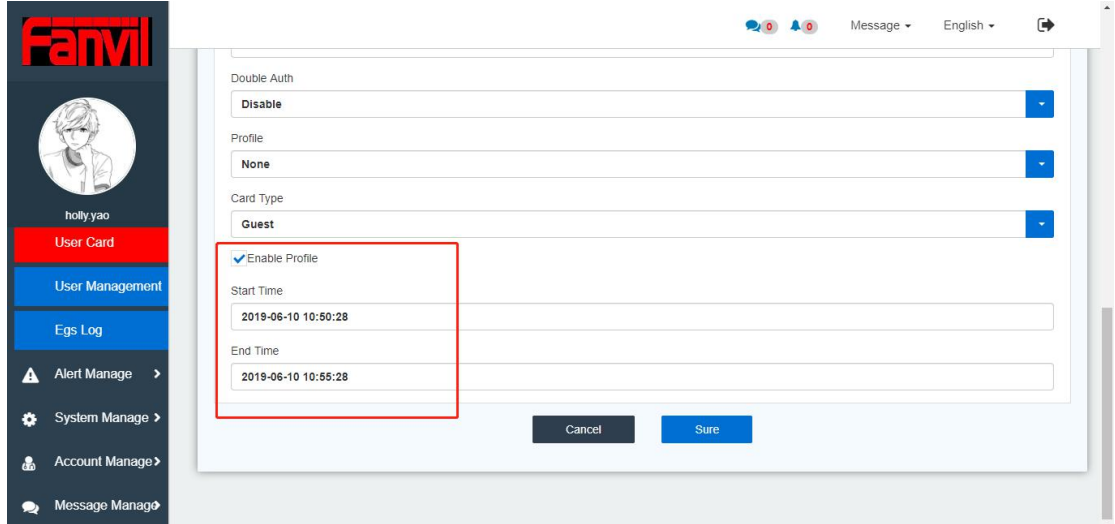

 $\triangleright$  After the addition is completed, the access card will be added to the device with the binding address synchronously. The card is valid only for the time period, and is automatically invalid after the time period.

## **3. Add system update automatic detection(only for FDMS system program update, noexternal function)**

If the system releases a new version, the FDMS homepage navigation bar, the "message" drop-down list will automatically display the new version and the current version, users can choose whether to update or not.

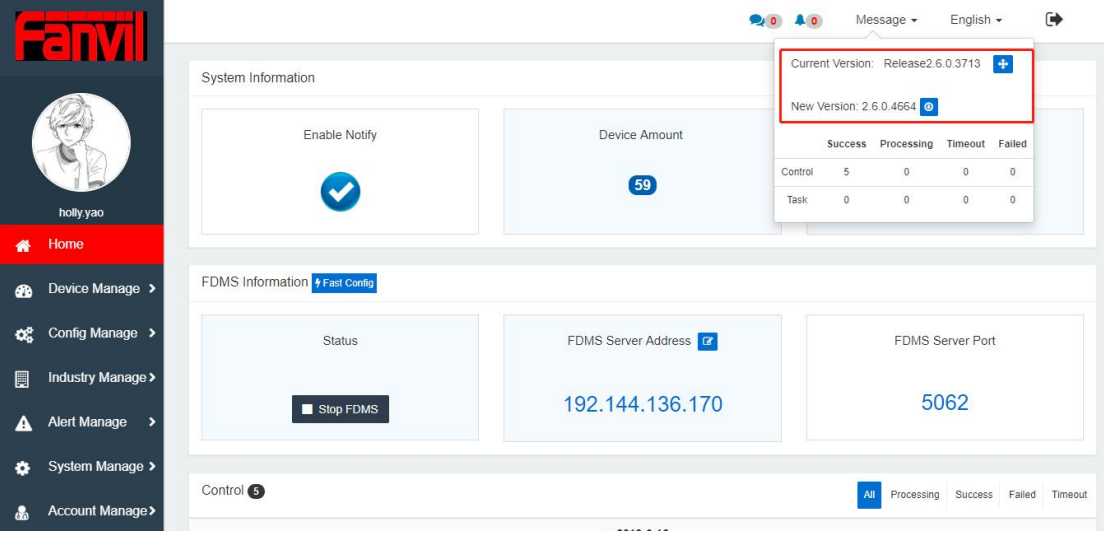